<span id="page-0-5"></span>**tsfill —** Fill in gaps in time variable

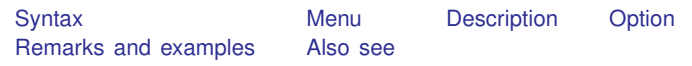

## <span id="page-0-0"></span>**Syntax**

tsfill  $\left[\,,\,\,\underline{\mathrm{full}}\,\right]$ 

<span id="page-0-1"></span>You must [tsset](http://www.stata.com/manuals13/tstsset.pdf#tstsset) your data before using tsfill; see [TS] tsset.

## **Menu**

<span id="page-0-2"></span>Statistics  $>$  Time series  $>$  Setup and utilities  $>$  Fill in gaps in time variable

## **Description**

tsfill is used after tsset to fill in gaps in time-series data and gaps in panel data with new observations, which contain missing values. For instance, perhaps observations for *timevar* = 1, 3, 5, 6, . . . , 22 exist. tsfill would create observations for *timevar* = 2 and *timevar* = 4 containing all missing values. There is seldom reason to do this because Stata's time-series operators consider *timevar*, not the observation number. Referring to L.gnp to obtain lagged gnp values would correctly produce a missing value for *timevar*  $=$  3, even if the data were not filled in. Referring to L2.gnp would correctly return the value of gnp in the first observation for  $\lim_{x \to a}$ , even if the data were not filled in.

# <span id="page-0-3"></span>**Option**

full is for use with panel data only. With panel data, tsfill by default fills in observations for each panel according to the minimum and maximum values of *timevar* for the panel. Thus if the first panel spanned the times  $5-20$  and the second panel the times  $1-15$ , after tsfill they would still span the same periods; observations would be created to fill in any missing times from 5–20 in the first panel and from 1–15 in the second.

<span id="page-0-4"></span>If full is specified, observations are created so that both panels span the time 1–20, the overall minimum and maximum of *timevar* across panels.

## **Remarks and examples [stata.com](http://stata.com)**

Remarks are presented under the following headings:

[Using tsfill with time-series data](#page-1-0) [Using tsfill with panel data](#page-2-0) [Video example](#page-3-1)

### <span id="page-1-0"></span>**Using tsfill with time-series data**

You have monthly data, with gaps:

```
. use http://www.stata-press.com/data/r13/tsfillxmpl
. tsset
       time variable: mdate, 1995m7 to 1996m3, but with gaps
               delta: 1 month
```
. list mdate income

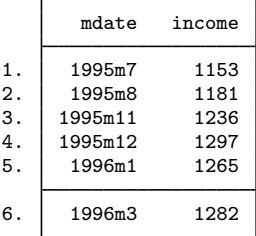

You can fill in the gaps by interpolation easily with tsfill and ipolate. tsfill creates the missing observations:

- . tsfill
- . list mdate income

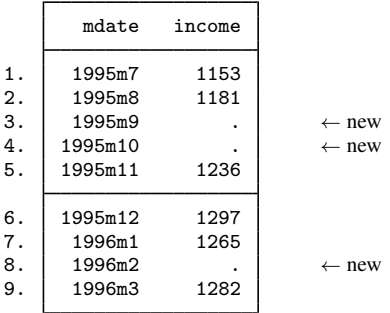

We can now use [ipolate](http://www.stata.com/manuals13/dipolate.pdf#dipolate) (see [D] ipolate) to fill them in:

. ipolate income mdate, gen(ipinc)

. list mdate income ipinc

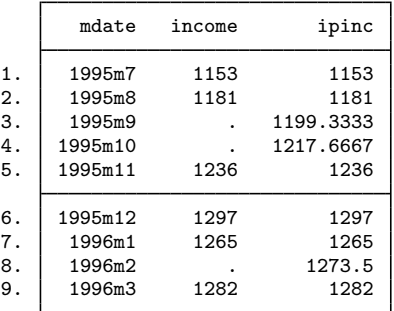

### <span id="page-2-0"></span>**Using tsfill with panel data**

You have the following panel dataset:

```
. use http://www.stata-press.com/data/r13/tsfillxmpl2, clear
. tsset
      panel variable: edlevel (unbalanced)
       time variable: year, 1988 to 1992, but with a gap
               delta: 1 unit
. list edlevel year income
```
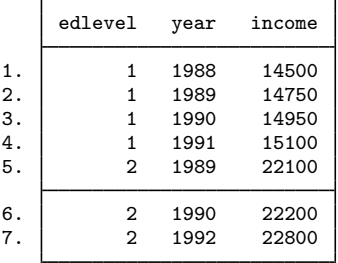

Just as with nonpanel time-series datasets, you can use tsfill to fill in the gaps:

- . tsfill
- . list edlevel year income

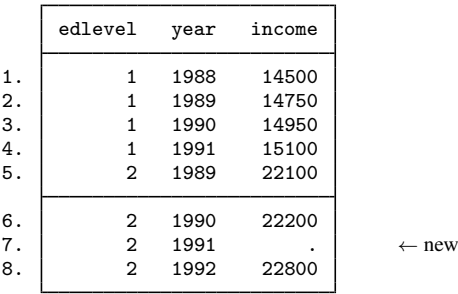

You could instead use tsfill to produce fully balanced panels with the full option:

```
. tsfill, full
```

```
. list edlevel year income, sep(0)
```
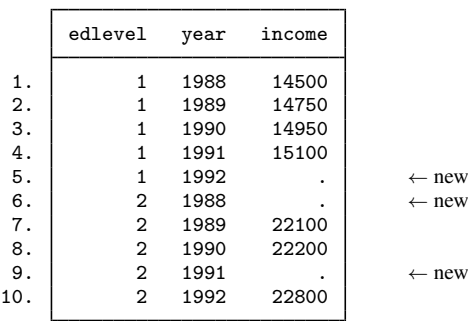

## <span id="page-3-1"></span>**Video example**

<span id="page-3-0"></span>[Time series, part 1: Formatting dates, tsset, tsreport, and tsfill](http://www.youtube.com/watch?v=SOQvXICIRNY)

# **Also see**

- [TS] [tsset](http://www.stata.com/manuals13/tstsset.pdf#tstsset) Declare data to be time-series data
- [TS] [tsappend](http://www.stata.com/manuals13/tstsappend.pdf#tstsappend) Add observations to a time-series dataset